# **Creating a New Package**

*Guidance for creating a new package within a project*

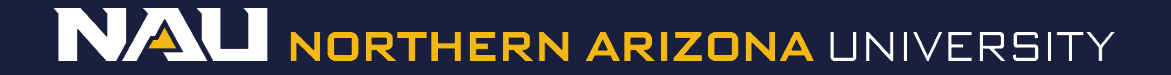

### **Create a New Package**

### Select *Create a New Package*

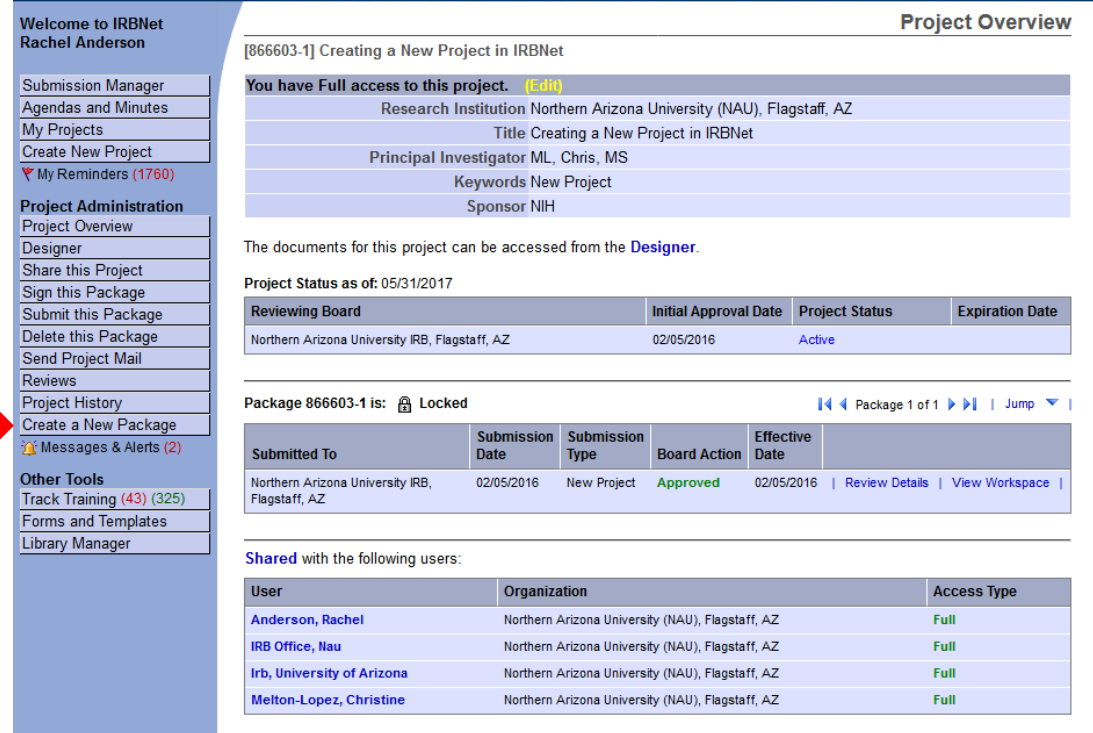

 $\blacksquare$ 

## **Designer**

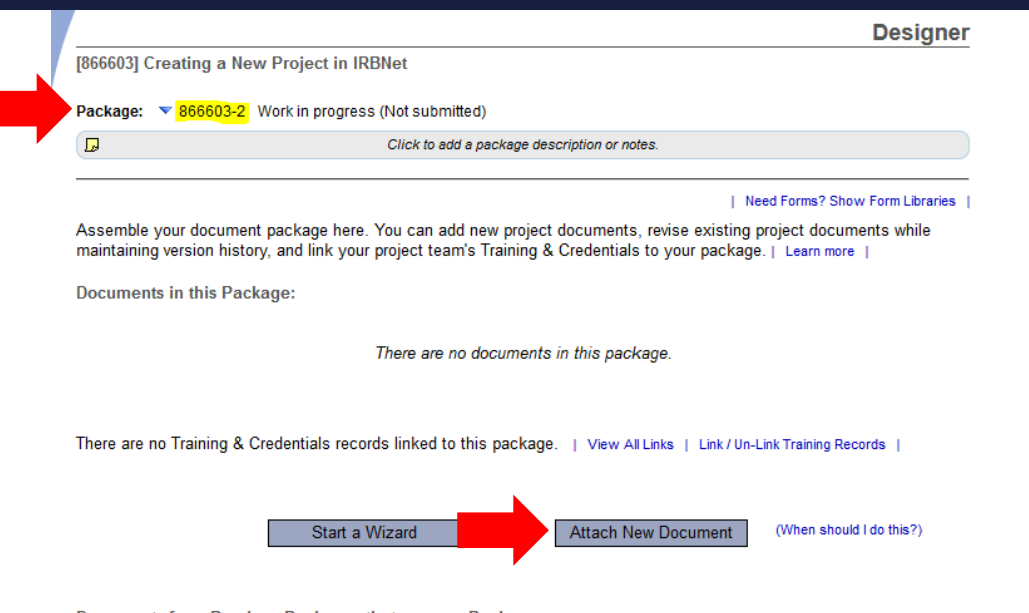

#### Documents from Previous Packages that you can Revise: (When should I do this?)

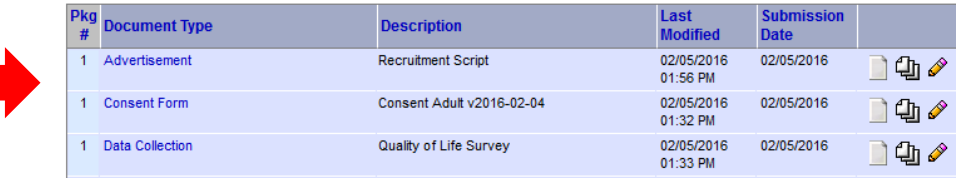

- 1. The package you are working in is listed at the top of the page.
- 2. To upload documents, select *Attach New Document*.
- 3. Documents in previous packages are listed at the bottom of the page.